# CONCURSO ESCOLAR 2017-2018 SOBRE CONSUMO RESPONSABLE Consumópolis13

# **EN LA PUBLICIDAD: ¿TODO VALE?**

### **Instrucciones generales de participación**

Las actividades del concurso escolar 2017 – 2018 Consumópolis13, con el lema En la publicidad: ¿todo vale?, se desarrollarán a través del sitio web Consumópolis, cuya dirección es [www.consumopolis.es.](http://www.consumopolis.es)

En este documento se detallan las instrucciones generales para la correcta utilización de este sitio web como soporte virtual de desarrollo del concurso.

### **1. ACCESO AL CONCURSO**

El acceso al concurso se encuentra en el sitio web consumópolis.es. Se podrá acceder a la zona del concurso Consumópolis a partir del **09/10/2017**.

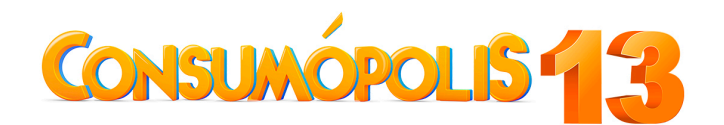

Ilustración 1. Logo de Consumópolis 13

Al entrar en el sitio web Consumópolis, es necesario seleccionar una de las cinco lenguas oficiales del Estado: castellano / catalán / gallego / euskera / valencià, para poder acceder a las pruebas pedagógicas, recibir la correspondiente información y conocer las instrucciones de participación.

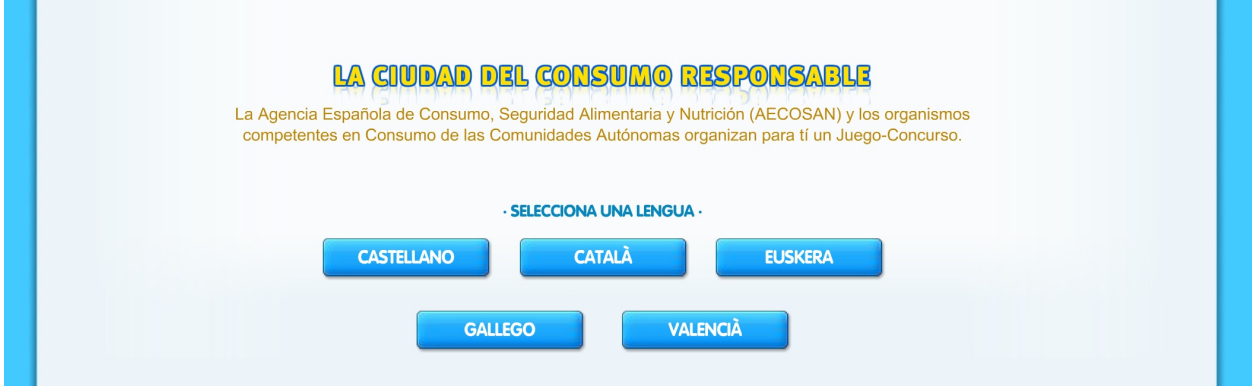

Ilustración 2. Captura de pantalla de la selección de los diferentes idiomas que tiene la plataforma.

2. **PÁGINA DEL CONCURSO**

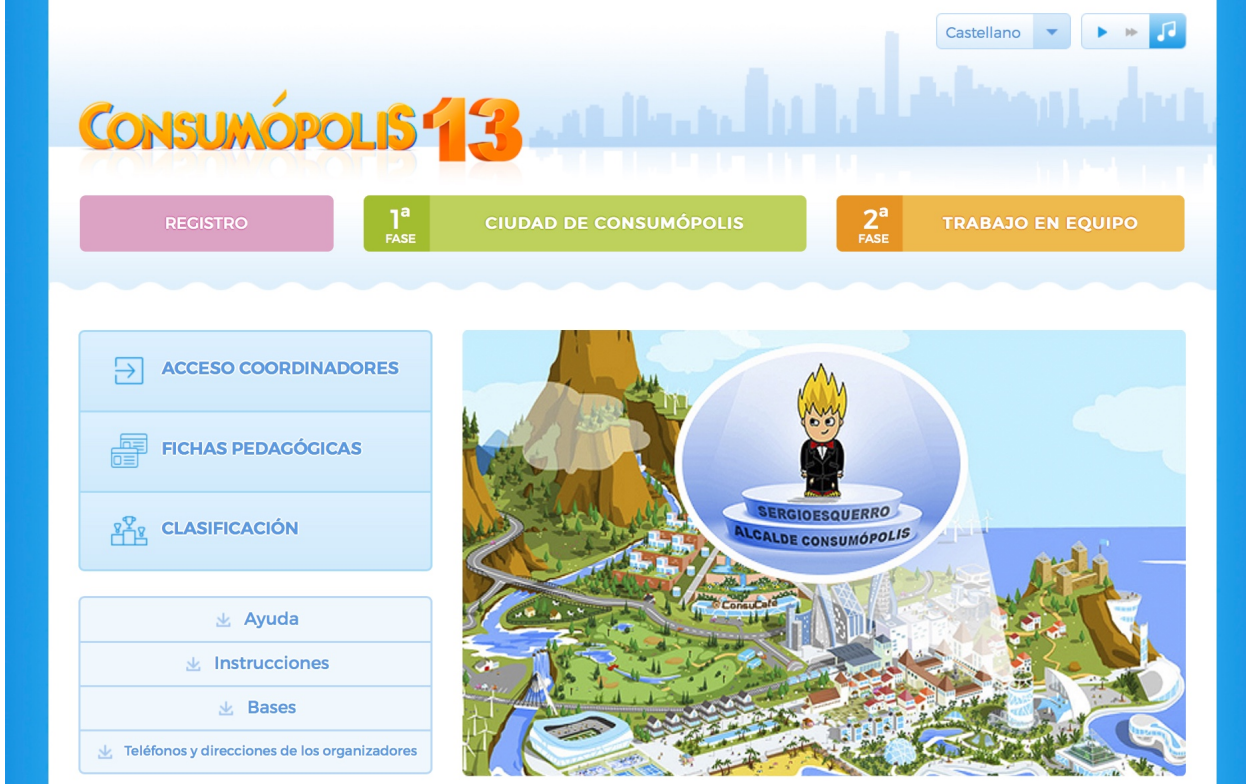

Ilustración 3. Captura de pantalla de la página de inicio de Consumópolis 13

La página principal del concurso consta de las siguientes secciones:

# **2.1. Bases**

(Accesible a partir del 9/10/2017)

Permite acceder y descargar los siguientes documentos:

- Bases nacionales del concurso escolar 2017-2018 Consumópolis13, que regulan la participación, la convocatoria y la concesión de los premios.
- Bases autonómicas del concurso escolar 2017-2018 Consumópolis13, que regulan la participación en su ámbito territorial y la convocatoria de los premios autonómicos en las comunidades autónomas organizadoras del concurso.

**Importante**: No es necesaria la publicación de las Bases autonómicas para proceder al registro de los equipos ni para realizar las dos partes del concurso. En caso de que no se publiquen Bases autonómicas, regirán las Bases nacionales y las presentes Instrucciones generales de participación**.**

# **2.2. Instrucciones**

(Accesible a partir del 9/10/2017)

Permite acceder y descargar el presente documento, que recoge detalladamente cómo participar en el concurso.

**2.3. Teléfonos y direcciones de los organizadores (AECOSAN y CC.AA.)**  (Accesible a partir del 9/10/2017)

Permite descargar un documento con los datos de contacto de la AECOSAN y de los organismos competentes en materia de consumo de las comunidades autónomas organizadoras del concurso.

### **2.4. Acceso coordinadores**

(Accesible a partir del 9/10/2017)

Permite a los docentes coordinadores consultar los datos completos de sus equipos y del alumnado que los componen: nombres, nicks y contraseñas, así como otra información de interés sobre la participación en el concurso de cada uno de ellos.

Para acceder a esta información es necesario introducir la dirección de correo electrónico y la contraseña personal que el docente coordinador haya establecido previamente en el registro.

# **2.5. Fichas pedagógicas**

(Accesible a partir del 9/10/2017)

Permite acceder a las fichas pedagógicas que servirán de apoyo a los participantes para responder a las preguntas del concurso. Están disponibles en formato PDF y se pueden consultar on-line y también descargar e imprimir.

Todas las fichas se encuentran actualizadas y agrupadas por temas. Se dispone de un buscador de palabras clave para obtener información sobre ellas.

# **2.6. Ayuda**

(Accesible a partir del 9/10/2017)

Permite descargar un documento de ayuda rápida, que incluye preguntas frecuentes y respuestas sobre diversos aspectos del concurso.

### **2.7. Clasificación**

(Accesible en un plazo máximo de dos semanas a partir del 23/03/2017)

Permite consultar la puntuación final de los equipos que han finalizado la primera parte del concurso, clasificados de mayor a menor según la puntuación obtenida. La puntuación se puede consultar a nivel nacional y por comunidad autónoma.

**Importante**: No permite consultar la puntuación de aquellos equipos en los que alguno de sus componentes no haya finalizado el recorrido puesto que, en ese caso, no se considera superada la primera parte del concurso. Para consultar la puntuación de estos equipos, o en qué casilla ha terminado cada alumno, podrá hacerse a través de la herramienta Acceso coordinadores.

### **2.8. Personaje animado**

(Accesible a partir del 9/10/2017)

Permite descargar un personaje animado, que aparecerá en la pantalla del ordenador y ejecutará una serie de animaciones (gestos, efectos sonoros, etc.) previamente programados.

### **2.9. Consuquizz**

(Accesible del 6/11/2017 al 16/02/2018)

Consuquizz es un juego de preguntas y respuestas que tiene como objetivo elegir al alcalde o alcaldesa de Consumópolis. El jugador compite de forma individual con otros jugadores de Consumópolis.

Los puntos obtenidos en esta prueba no computan en la puntuación total del concurso.

# **2.10. Contacto**

(Accesible a partir del 9/10/2017)

Permite acceder a la dirección de correo electrónico de la administración del concurso ([consultas@consumopolis.es\)](mailto:consultas@consumopolis.es) y enviarle un correo electrónico para resolver dudas e incidencias.

# **2.11. Registro**

(Accesible a partir del 9/10/2017)

Permite acceder a la zona de registro y formalizar la inscripción de los equipos participantes.

# **2.12. Primera parte: Ciudad de Consumópolis**

(Accesible del 09/10/2017 hasta el 23/03/2018)

Permite acceder al recorrido por la ciudad virtual de Consumópolis para realizar las diferentes pruebas pedagógicas planteadas en el concurso. Para poder acceder al recorrido es necesario registrarse previamente.

### **2.13. Segunda Parte: Trabajo en equipo**

(Accesible del 16/10/2017 hasta el 23/03/2018)

Permite acceder al espacio virtual en el que se ubicarán los trabajos en equipo y donde se podrá descargar la ficha virtual identificativa de los trabajos. Para poder acceder a este espacio virtual los docentes coordinadores y los participantes deberán identificarse con su correo electrónico o nick y su contraseña personal.

### **3. REGISTRO**

**Estará accesible desde el 09/10/2017 hasta el 15/02/2018.** 

### **3.1**. **Registro de los equipos**

Para participar en Consumópolis es necesario que el docente coordinador registre a los equipos participantes. Cada equipo estará compuesto por **cinco alumnos** o **alumnas** matriculados en cursos de un mismo nivel de participación y estará coordinado por un **docente** del centro educativo (ver Base Segunda de las Bases reguladoras del Concurso escolar Consumópolis13).

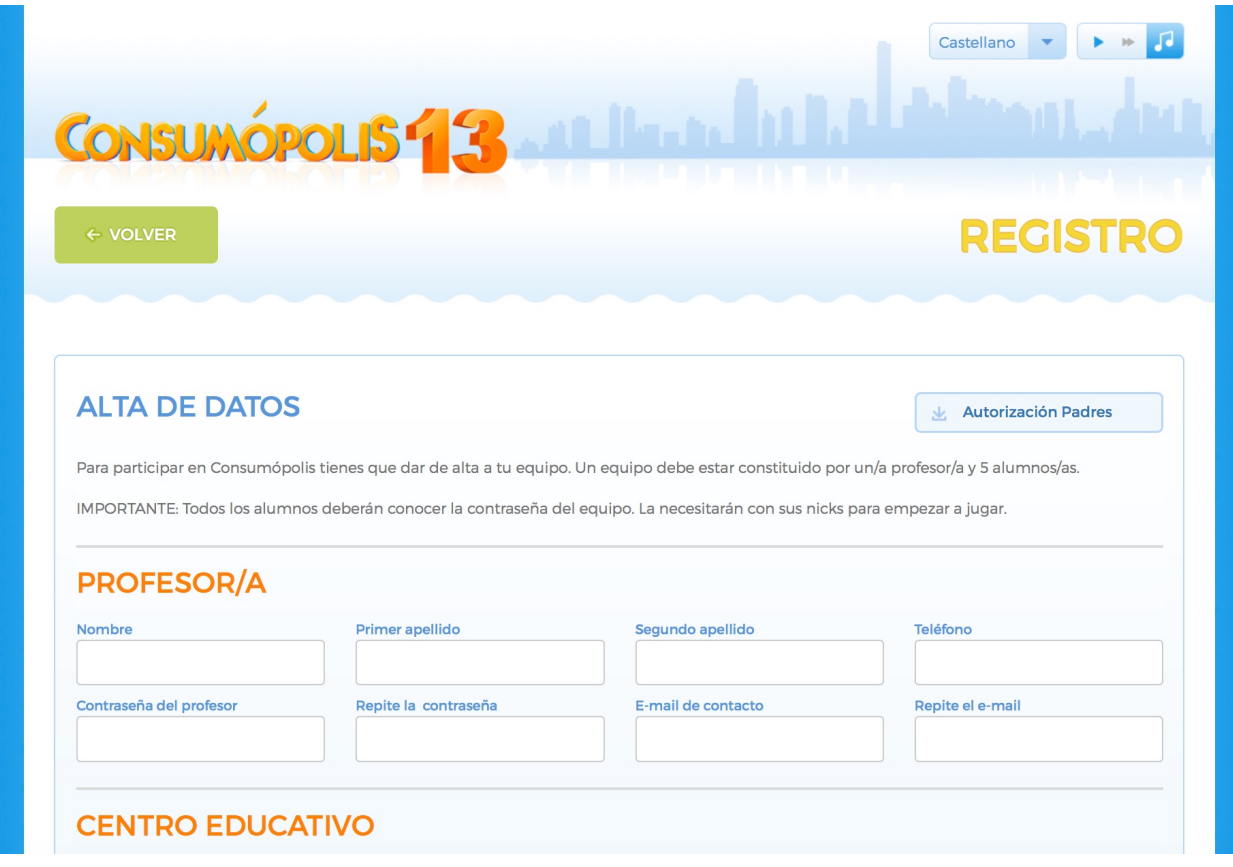

Ilustración 4. Imagen de la Zona de Registro

# **3.2**. **Datos necesarios para el registro**

En la inscripción se facilitarán los datos identificativos del docente coordinador, del centro educativo y de los componentes de cada equipo.

Además deberán registrarse los siguientes datos, imprescindibles para iniciar la participación en el concurso:

- Contraseña personal del docente coordinador y dirección de correo electrónico de contacto
- Nombre del equipo
- Contraseña del equipo
- Un nick para cada uno de los cinco componentes del equipo
- Una contraseña para cada uno de los cinco componentes del equipo (creada personalmente por cada uno la primera vez que accede al concurso)

En los nombres de los equipos, contraseñas o nicks no podrán utilizarse palabras malsonantes, insultos, ni términos ofensivos. El incumplimiento de cualquiera de estos requisitos conllevará la inmediata descalificación del equipo.

# **3.3. Personaje virtual**

Cada uno de los miembros del equipo deberá configurar un personaje virtual para lo que dispondrá de un vestidor, al que podrán acceder una vez que se hayan identificado, y darle un apodo o nick. Este personaje le representará durante todo el recorrido por la ciudad virtual y también figurará en la clasificación final, junto a su nick y los de los otros componentes del equipo. Para preservar su anonimato, los participantes aparecerán en todo momento en el sitio web www.consumopolis.es con su nick.

# **3.4. Contraseña personal y nick**

Cuando un participante acceda por primera vez al concurso, deberá introducir la contraseña de su equipo y su nick y, siguiendo las indicaciones que se le proporcionen, deberá crear su propia contraseña personal, que quedará incorporada al registro de su equipo. A partir de ese momento, siempre deberá identificarse con ella para acceder al concurso.

# **3.5. Aceptación de las Bases y política de privacidad**

Para poder completar el registro, el docente coordinador y cada uno de los componentes del equipo deberán declarar expresamente que han leído y aceptan las Bases reguladoras y la Política de Privacidad y la Política de protección de datos, marcando las casillas habilitadas al efecto al final de la zona de inscripción.

# **3.6. Autorización de los padres/tutores**

Para poder completar el registro, los alumnos y alumnas menores de catorce años deben contar con la autorización de sus padres, madres, tutores u otros representantes legales. El documento de autorización puede descargarse directamente en la zona de inscripción.

# **3.7. Confirmación del registro**

Completado el registro de cada equipo, el docente coordinador recibirá por correo electrónico la confirmación de la inscripción del equipo, que deberá validar por la misma vía. El equipo no podrá empezar el recorrido hasta que este correo electrónico haya sido correctamente validado.

### **3.8. Base de datos del concurso**

La administración del concurso creará una base con los datos de todos los equipos registrados, con la identificación de sus componentes (nombres, apellidos, contraseñas y nicks) y del docente coordinador.

# **4. PRIMERA PARTE: RECORRIDO POR LA CIUDAD VIRTUAL DE CONSUMÓPOLIS**

**Podrá realizarse desde el 09/10/2017 hasta el 23/03/2018.** 

# **4.1. Acceso a la ciudad virtual**

1. Se accede a la ciudad virtual de Consumópolis de forma individual, como concursante registrado.

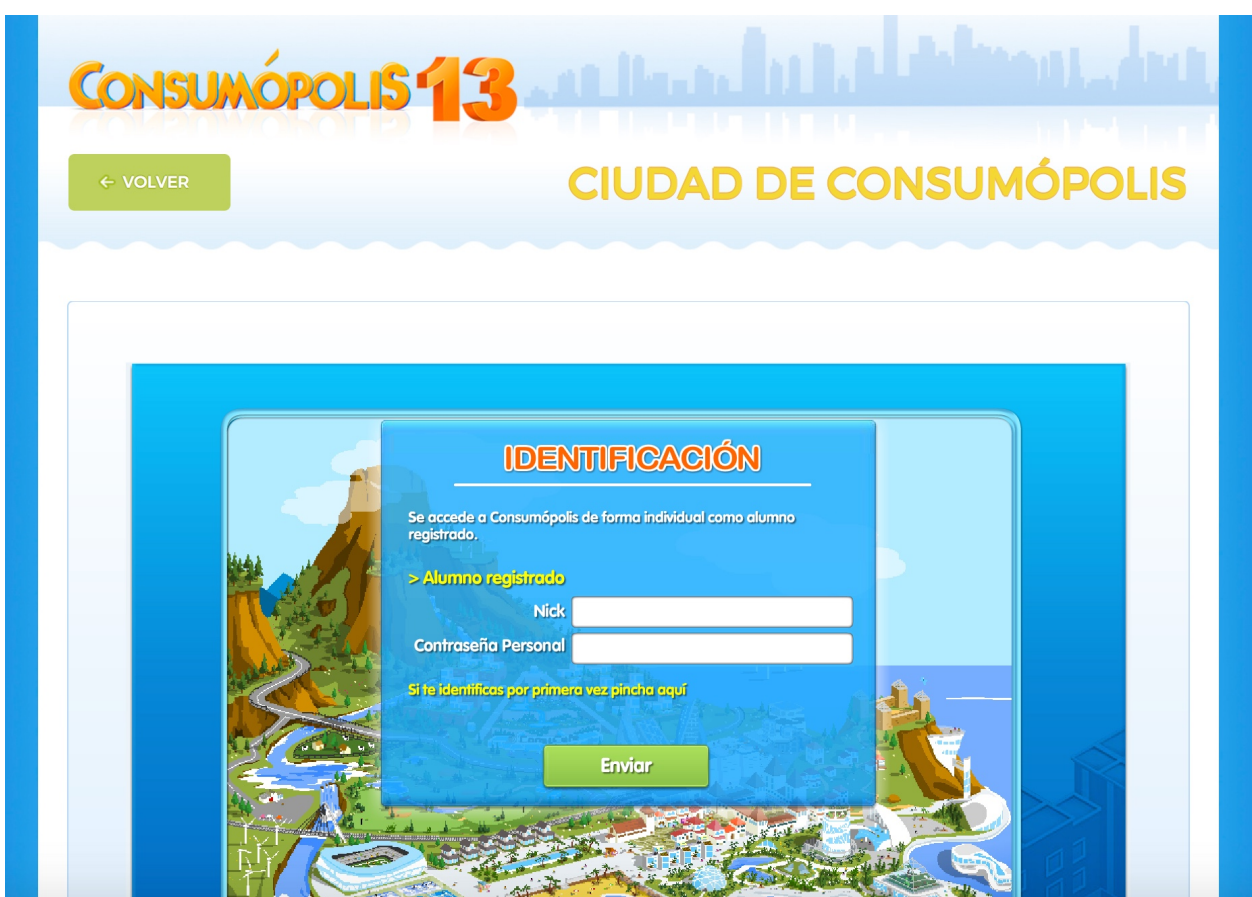

Ilustración 5. Captura de pantalla del acceso e identificación de la plataforma

a) Si el concursante accede por primera vez al recorrido, deberá:

- 1. Introducir la clave de su equipo
- 2. Introducir su nick
- 3. Crear una contraseña personal, que se incorporará al registro
- 4. Confirmar su contraseña
- 5. Configurar su personaje en el vestidor

b) Si el concursante ya ha accedido anteriormente al recorrido, deberá:

- 1. Introducir su nick
- 2. Introducir su contraseña personal

2. Una vez que el concursante se ha identificado, se abre una pantalla que permite acceder a las Herramientas del concurso y al Recorrido de pruebas.

### **4.2. Herramientas**

Para facilitar el desarrollo del concurso, los participantes disponen de las siguientes herramientas:

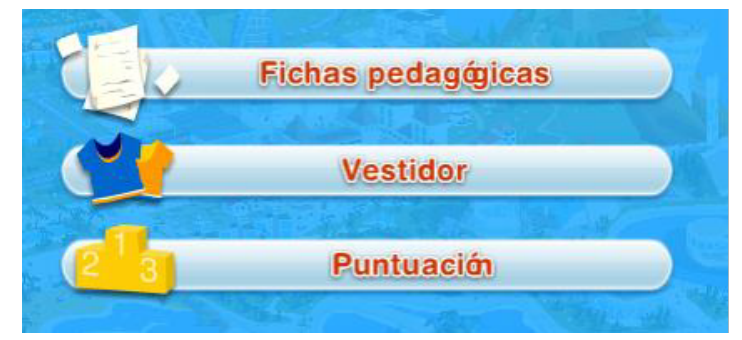

Ilustración 6. Captura de pantalla de las herramientas de las que dispone el usuario

a) Fichas pedagógicas: Permite acceder al contenido de las fichas pedagógicas

b) Vestidor: Permite configurar el personaje virtual o avatar que debe crear cada concursante

c) Puntuación: Permite consultar la puntuación de cada concursante y de su equipo

# **4.3. Recorrido de pruebas**

a) El recorrido por la ciudad virtual de Consumópolis tiene el formato de un tablero, con un total de 30 casillas, por el que los concursantes se desplazan de casilla en casilla siguiendo un orden predefinido.

b) Para completar el recorrido es necesario:

- Contestar a las veinte Preguntas individuales
- Realizar las tres pruebas denominadas Ordena las Letras
- Realizar las tres pruebas denominadas 4 imágenes para 1 palabra
- Realizar las cuatro pruebas planteadas en El mejor de los cuatro

c) La puntuación máxima total al finalizar el recorrido es de 2050 puntos.

### **4.4. Tipo de pruebas**

El recorrido consta de las siguientes pruebas:

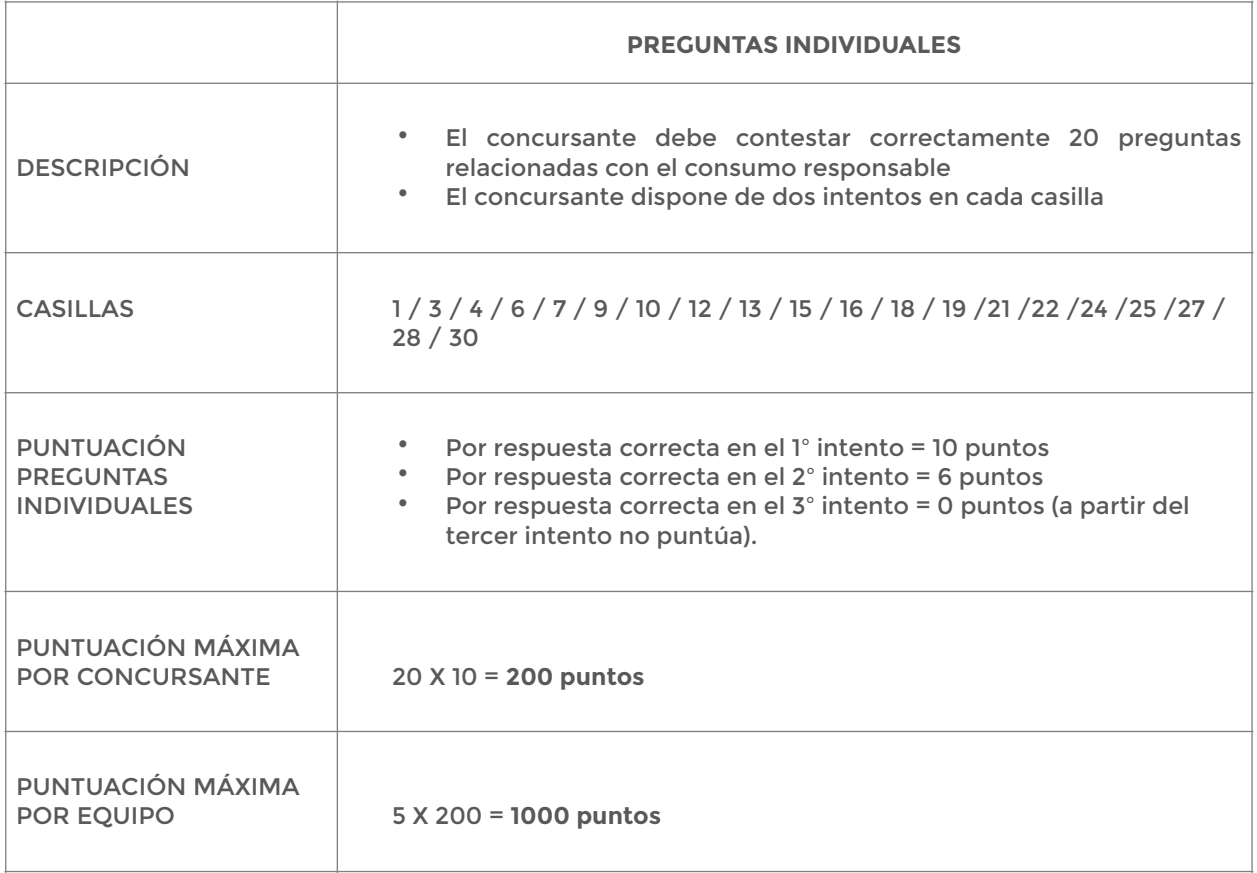

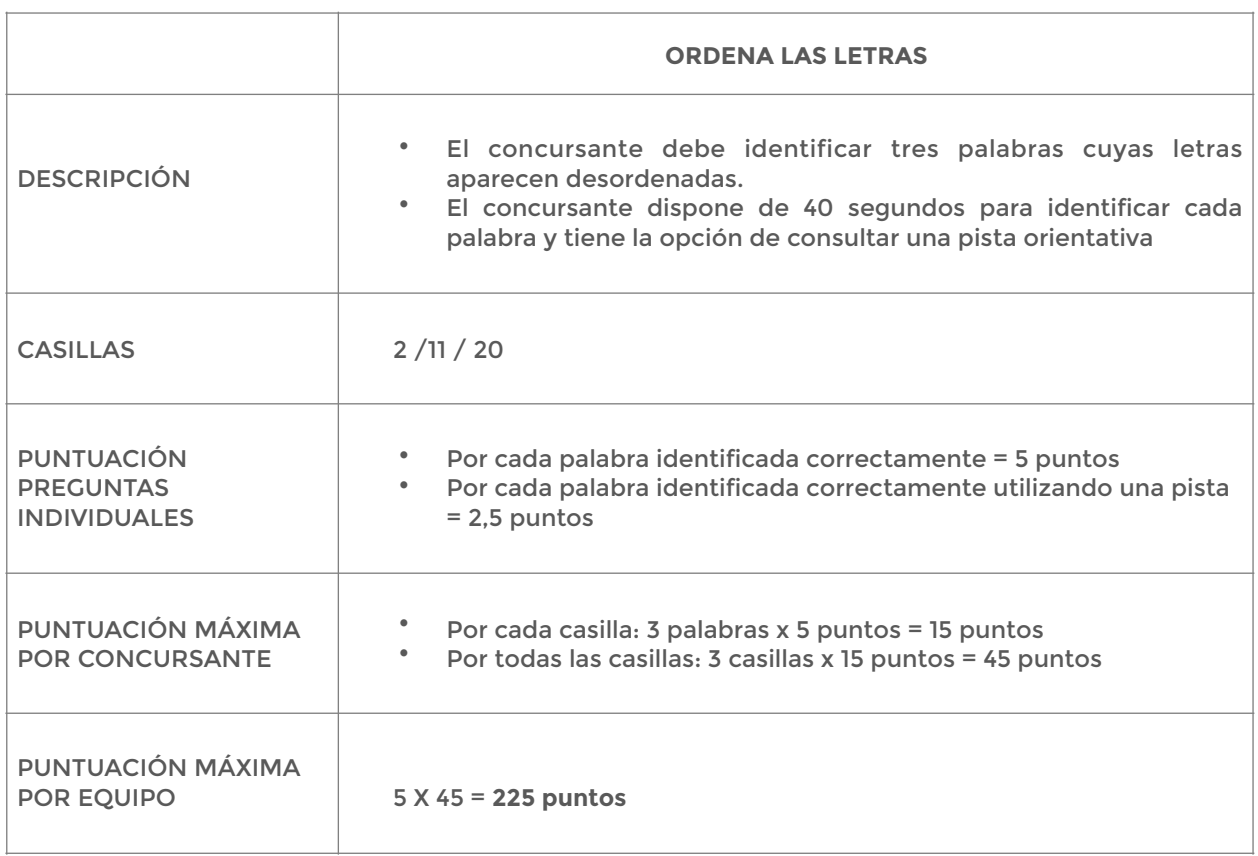

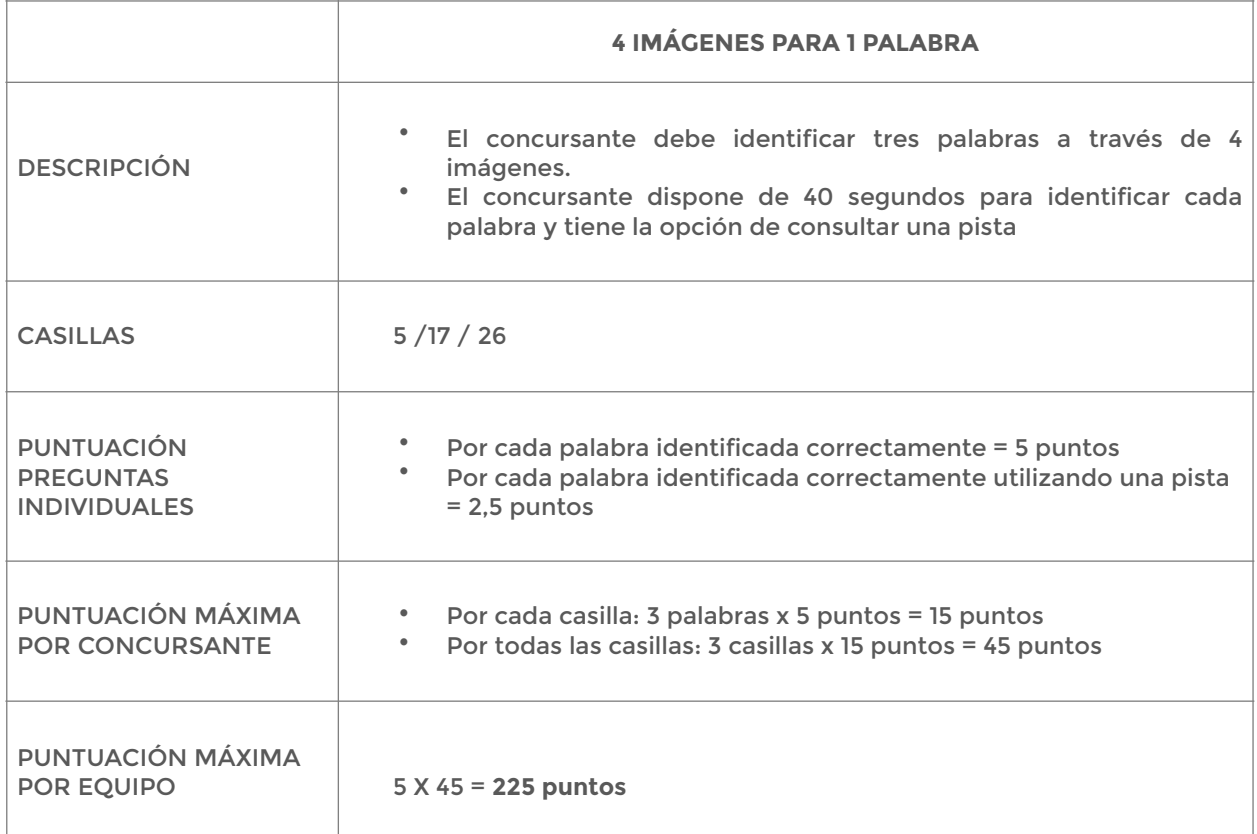

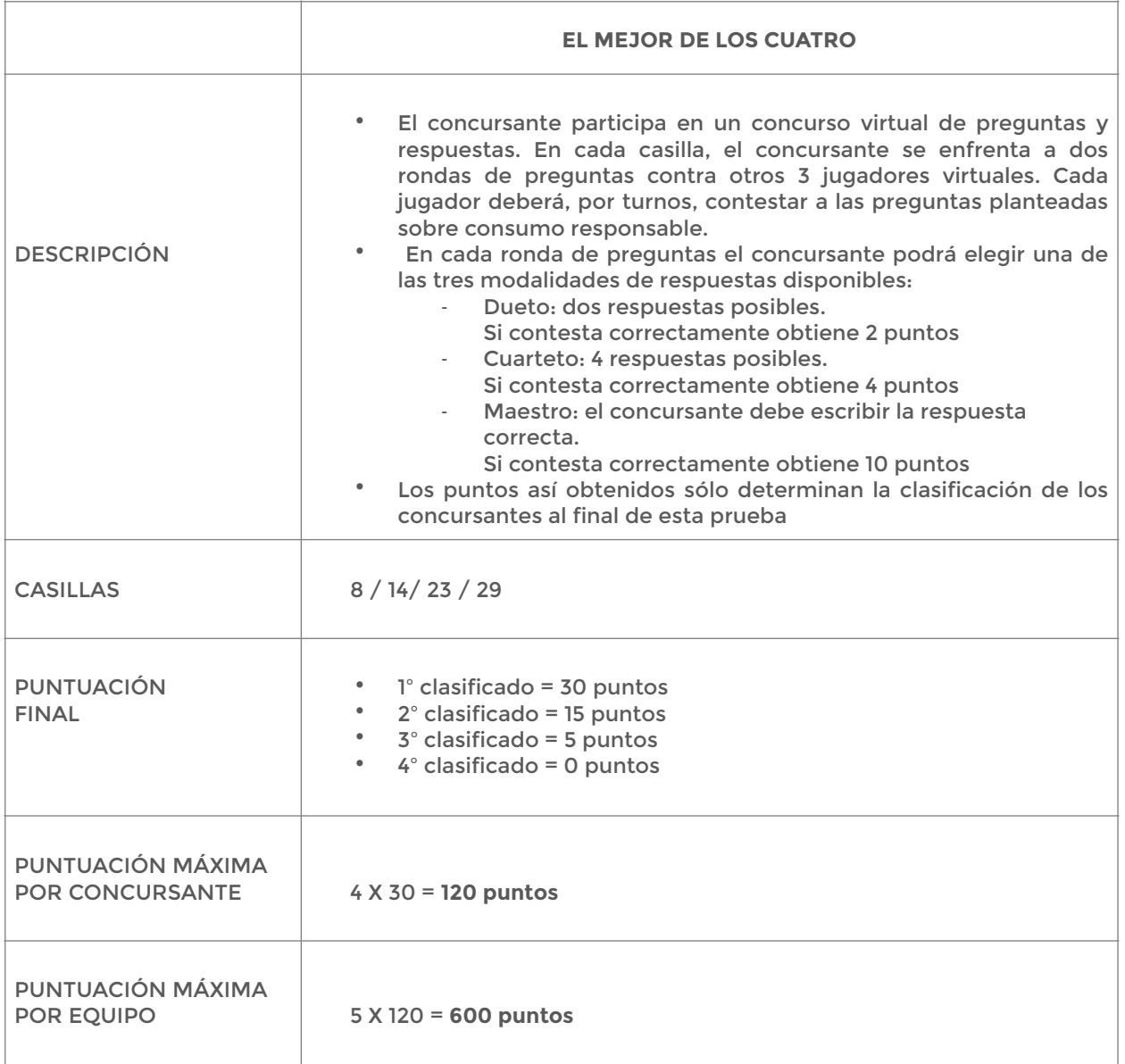

# **4.5. Diploma acreditativo**

Todos los concursantes que completen el recorrido obtendrán un diploma acreditativo, que se podrá descargar directamente de la propia plataforma.

# **4.6. Acceso al recorrido fuera de las fechas del concurso**

(Accesible desde el 16 de abril hasta el comienzo de la siguiente edición de Consumópolis)

Acceso libre al recorrido y a las pruebas de Consumópolis una vez finalizado el concurso:

a) Si los docentes y los alumnos ya estaban previamente registrados: podrán acceder con el mismo usuario y contraseña.

b) Si los docentes y los alumnos no estaban previamente registrados: deberán seguir las instrucciones de registro del punto 3.

No se tendrá en cuenta la puntuación obtenida por los participantes en el recorrido de Consumópolis fuera de las fechas del concurso.

Esta opción estará accesible desde el final de esta edición de Consumópolis hasta el inicio de la siguiente.

### **5. SEGUNDA PARTE: TRABAJO EN EQUIPO**

**Podrá realizarse desde el 16/10/2017 hasta el 23/03/2018.** 

### **5.1. Características del trabajo en equipo**

En la segunda parte del concurso los cinco componentes del equipo deberán diseñar, elaborar y presentar un trabajo conjunto sobre consumo responsable en relación con la publicidad, que consistirá en un **cartel** o **valla publicitaria sobre un producto o servicio**.

El cartel o valla publicitaria estará compuesto por una imagen (dibujo, fotografía, collage, etc.) y un lema o eslogan y estará dirigido a niños y jóvenes incluidos en el mismo rango de edad que los concursantes.

En la elaboración del cartel o valla publicitaria deberán respetarse los principios de la educación en valores, de forma que el alumnado reflexione sobre lo que está permitido y no permitido en la publicidad y tome conciencia de aquellas técnicas publicitarias constitutivas de publicidad ilícita.

5.1.1. Objeto de la publicidad y público destinatario

Dependiendo del nivel de participación de cada equipo, los concursantes deberán elegir uno de los siguientes productos o servicios:

# • **CARTELES 5º y 6º PRIMARIA**

a) Qué se puede publicitar (seleccionar alguno de los siguientes productos):

- **1. Un juguete**
- **2. Una bicicleta**
- **3. Un monopatín/patinete**
- **4. Ropa y/o calzado de deporte**

b) Público objetivo al que se dirige la publicidad:

Alumnado de 5º y 6º de Primaria

• **CARTELES 1º y 2º ESO** 

a) Qué se puede publicitar (seleccionar alguno de los siguientes productos):

- **1. Un alimento saludable**
- **2. Un producto de comercio justo**
- **3. Un videojuego**
- **4. Un Smartphone y/o tableta electrónica**

b) Público objetivo al que se dirige la publicidad:

Alumnado de 1º y 2º de ESO

• **CARTELES 3º y 4º ESO** 

a) Qué se puede publicitar (seleccionar alguno de los siguientes productos o servicios):

- **1. Un viaje**
- **2. Un concierto y/o evento musical**
- **3. Una tarifa de telefonía móvil**
- **4. Un Smartphone y/o tableta electrónica**

b) Público objetivo al que se dirige la publicidad:

Alumnado de 3º y 4º de ESO

5.1.2. Requisitos técnicos del trabajo en equipo

a) El cartel o valla publicitaria deberá reproducirse o plasmarse sobre una superficie lisa y moderadamente rígida (madera, cartón, papel grueso, etc.) en formato A3 (29,7 cm x 42 cm).

b) El cartel o valla publicitaria deberá situarse en posición horizontal:

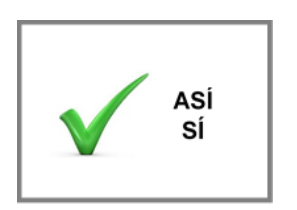

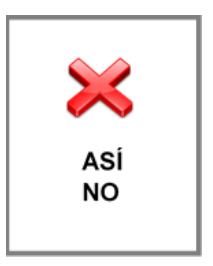

Ilustración 8. Representación vertical del cartel o valla publicitaria errónea.

c) Para la elaboración del cartel o valla publicitaria podrá emplearse cualquier técnica, valores de la para el esta de libre elección para el alumnado llustración 7. Representación participante: horizontal del cartel o valla

1. Un dibujo, ilustración o collage realizado manualmente con lápices, acuarelas,

témperas, rotuladores, etc.

publicitaria correcta.

2. Una fotografía original

3. Un montaje de varios elementos utilizando programas de edición o tratamiento de imágenes de software libre (siempre y cuando la base de la composición sea un trabajo original creado por el equipo).

Si se eligen las opciones 2 o 3, el trabajo deberá imprimirse y pegarse sobre una superficie que reúna las características citadas anteriormente.

d) Las imágenes o cualquier otro contenido incluido en el trabajo no pueden vulnerar los derechos de autor.

h) El lema o el eslogan, las imágenes o cualquier otro contenido incluido en el blog no podrá contener errores lingüísticos.

e) El incumplimiento de cualquiera de estos requisitos supondrá la descalificación del trabajo.

### **5.2. Subir el trabajo en equipo**

Una vez finalizado el trabajo en equipo, el docente coordinador deberá subir el **archivo** digital o una **fotografía** del trabajo en el apartado **Subir trabajo**.

Características de la imagen que se va a subir:

- . El formato deberá ser JPG.
- . El peso de la imagen no deberá ser superior a 2 MB.
- . Las dimensiones serán 850 ppp de ancho x 600 ppp de alto

A partir de este momento no se podrá modificar, reescribir ni eliminar ningún contenido.

La plataforma sólo permitirá subir los trabajos de aquellos equipos cuyos cinco componentes hayan completado el recorrido por la ciudad virtual.

Solo se reservará un espacio virtual por equipo.

#### **5.3. Envío de la ficha virtual**

Subido el trabajo a la plataforma, el docente coordinador podrá descargar la ficha virtual correspondiente, documento que contiene los datos del trabajo: referencia, nombre del equipo, componentes y título.

Una vez que la ficha virtual del trabajo se haya descargado, el trabajo no podrá modificarse.

La fase autonómica del concurso no se considera finalizada hasta que el docente coordinador no haya descargado la ficha virtual del trabajo.

La ficha virtual, junto con el trabajo original y la solicitud de participación, deberán remitirse a las respectivas comunidades autónomas organizadoras del concurso en el plazo señalado en su convocatoria autonómica. Dicho plazo debe ser suficiente para cumplir con el plazo previsto en la convocatoria nacional.

Los participantes de las comunidades autónomas de Cantabria, del País Vasco y de la ciudad de Melilla, deberán presentar la ficha virtual en la AECOSAN según lo previsto en la Convocatoria nacional.

#### **5.4. Exposición de los trabajos**

(Accesible a partir del 2/04/2018)

Todos los trabajos se expondrán en el sitio web consumopolis.es, y podrán ser visualizados por los participantes y los docentes coordinadores.

Se implantará un sistema de votación popular para valorar los trabajos. Estas votaciones no puntuarán para la concesión de los premios, que se concederán únicamente con arreglo a los criterios fijados en las Bases reguladoras. La votación popular se cerrará el **30 de abril de 2018**.

La búsqueda de los trabajos se podrá realizar según los siguientes criterios: Nivel de participación y/o comunidad autónoma.

### **5.5. Finalización del concurso**

La participación de los equipos en el concurso finalizará cuando el trabajo esté subido a la plataforma. A partir de este momento comienza el plazo para que el jurado evalúe la participación de los equipos en el concurso conforme a los criterios establecidos en las Bases reguladoras.